# 浙江大学三全育人学生信息平台(**http://eta.zju.edu.cn/**)操作指南

#### **6.2** 学生评价申请

功能说明:本功能,学生登录,发起学生评价申请

操作角色: 学生

- 操作步骤:
- (1)能力素质申请及查看

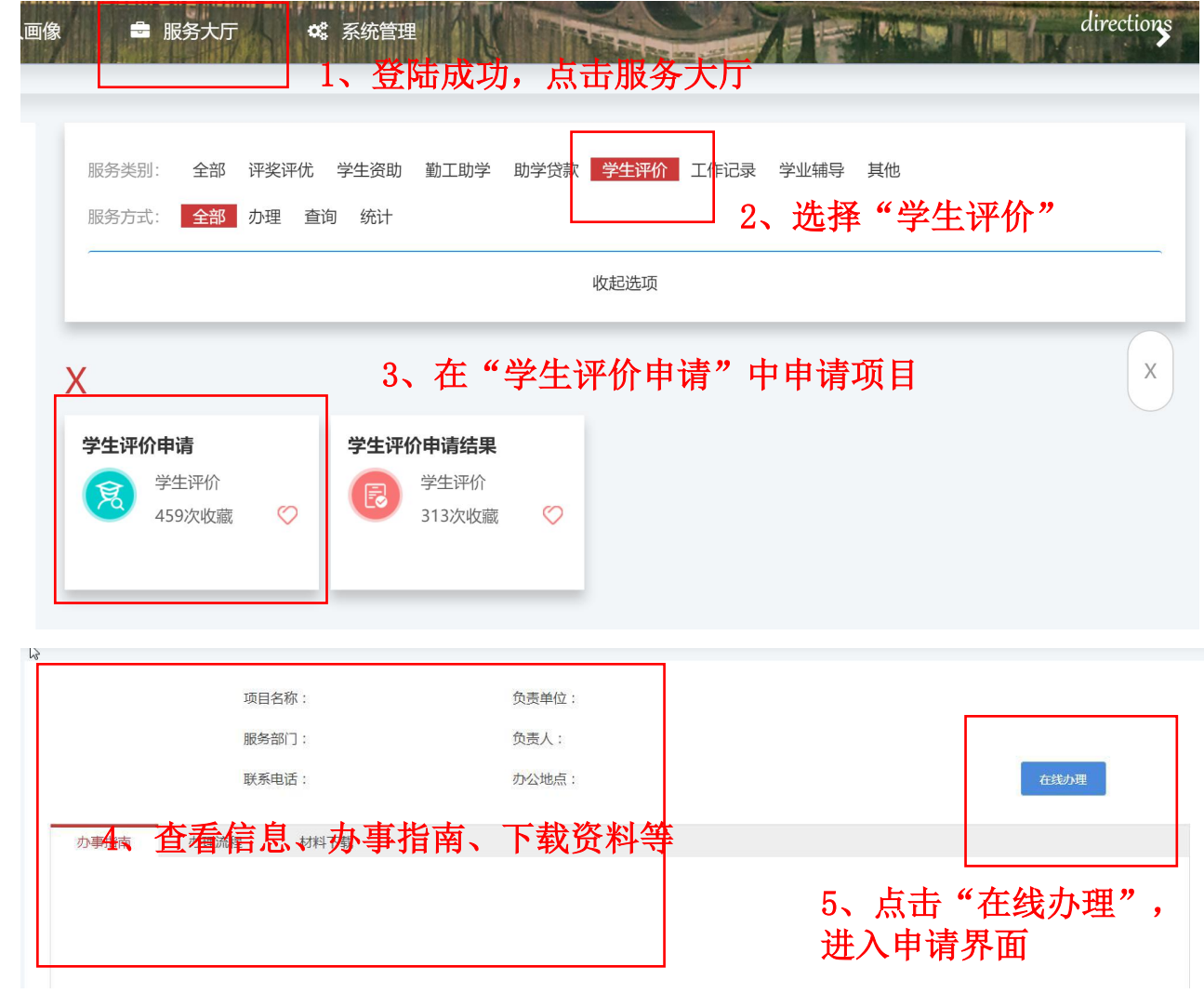

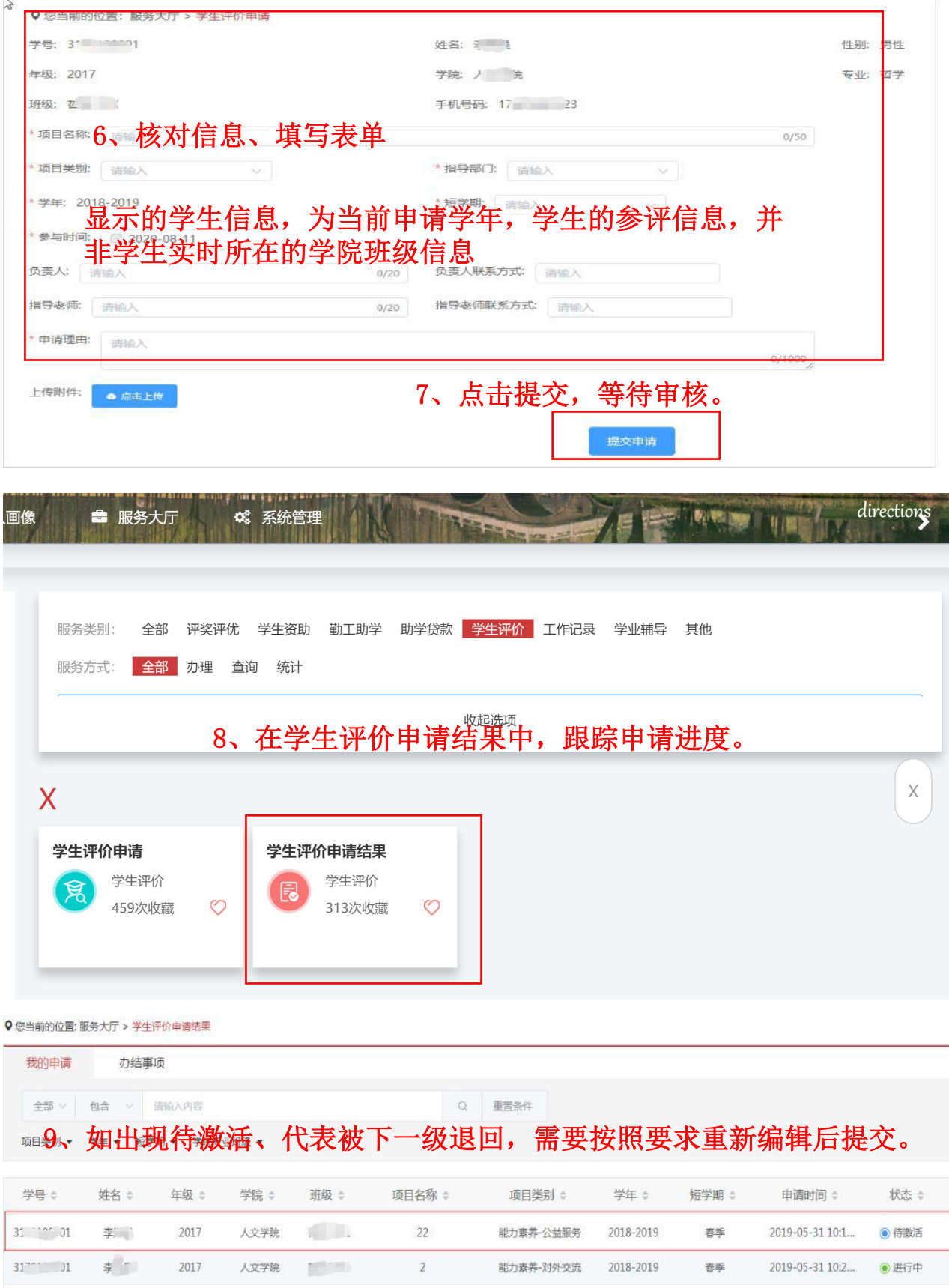

 $31^{\circ}$   $\frac{1}{2}$   $\frac{1}{2}$ 

2017

 $\overline{\phantom{a}}$ 

人文学院

 $22\,$ 

能力素养-公益服务

2018-2019

夏季

2019-05-31 14:3...

● 待激活

## $\frac{\dot{\Omega}}{\dot{\Omega}}$  申请信息

→ 流程跟踪

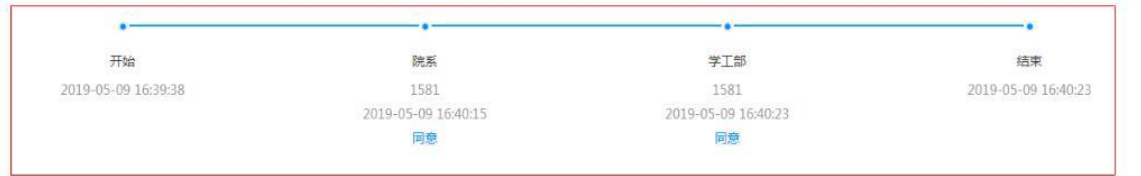

#### 1 申请信息 (查看学生画像)

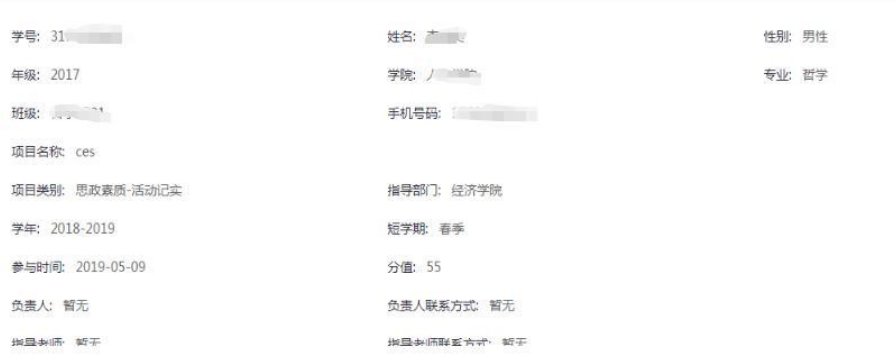

### (2)标兵、奖学金申请及查询

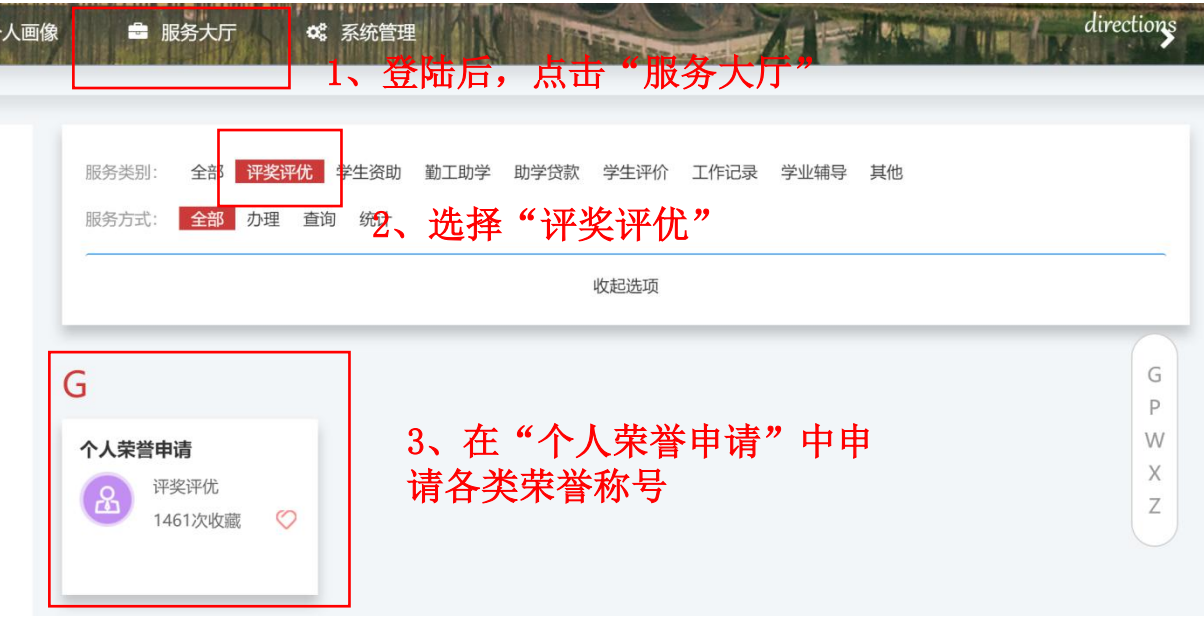

♀您当前的位置: 服务大厅 > 评奖评优 > 个人荣誉申请

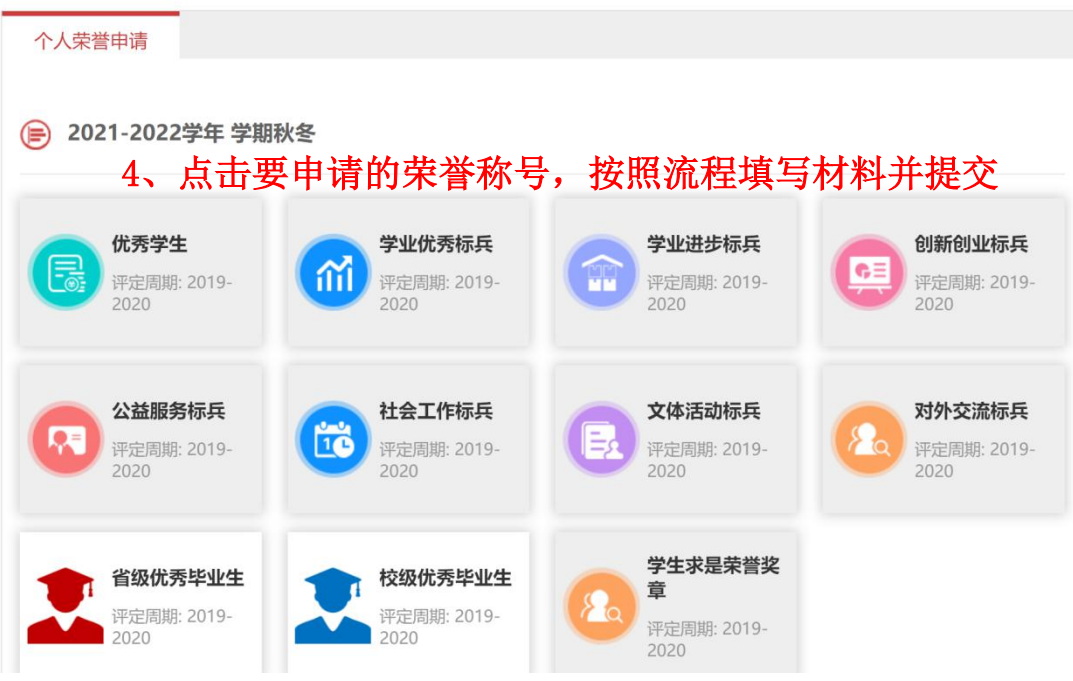

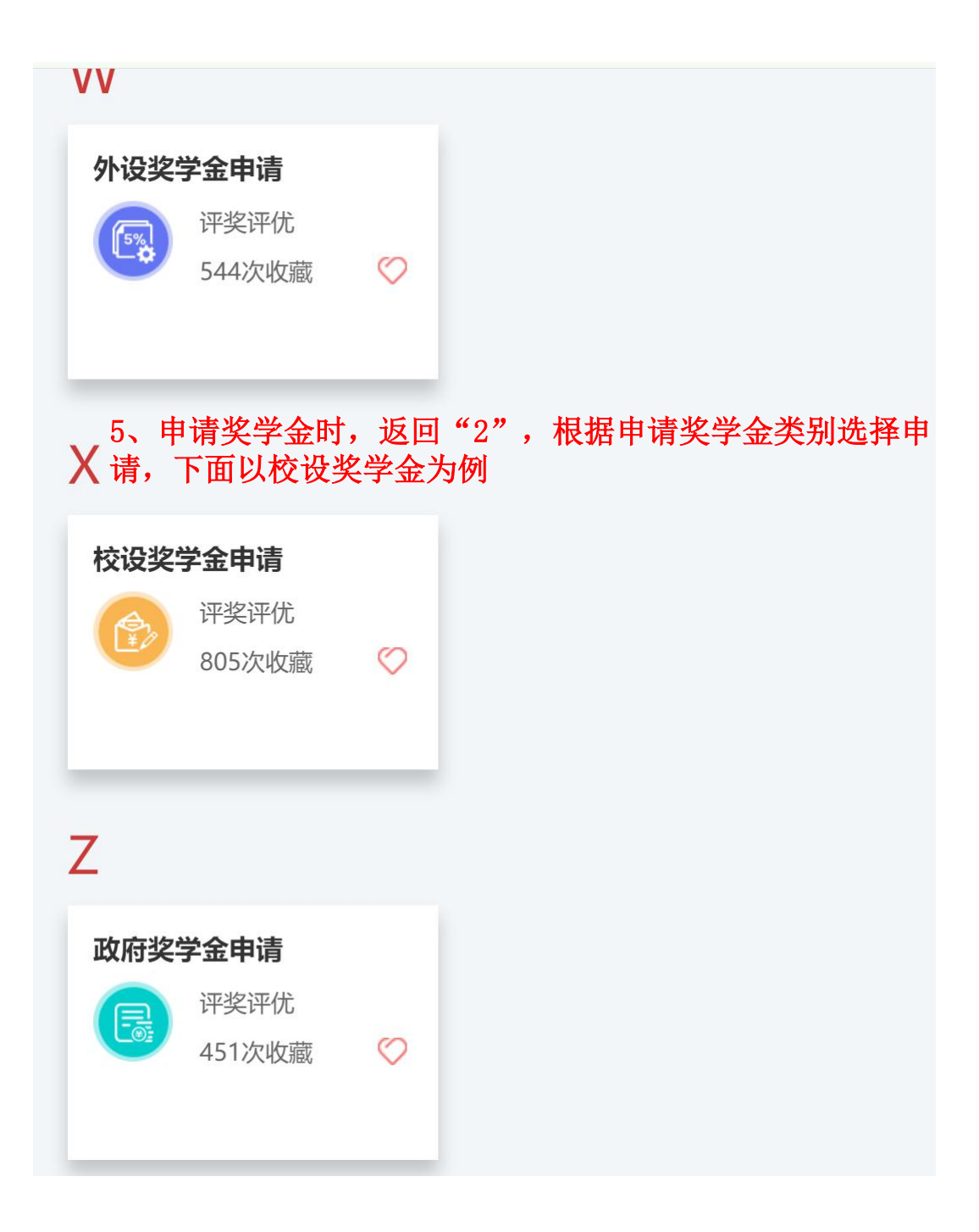

♀ 您当前的位置: 服务大厅 > 评奖评优 > 校设奖学金申请

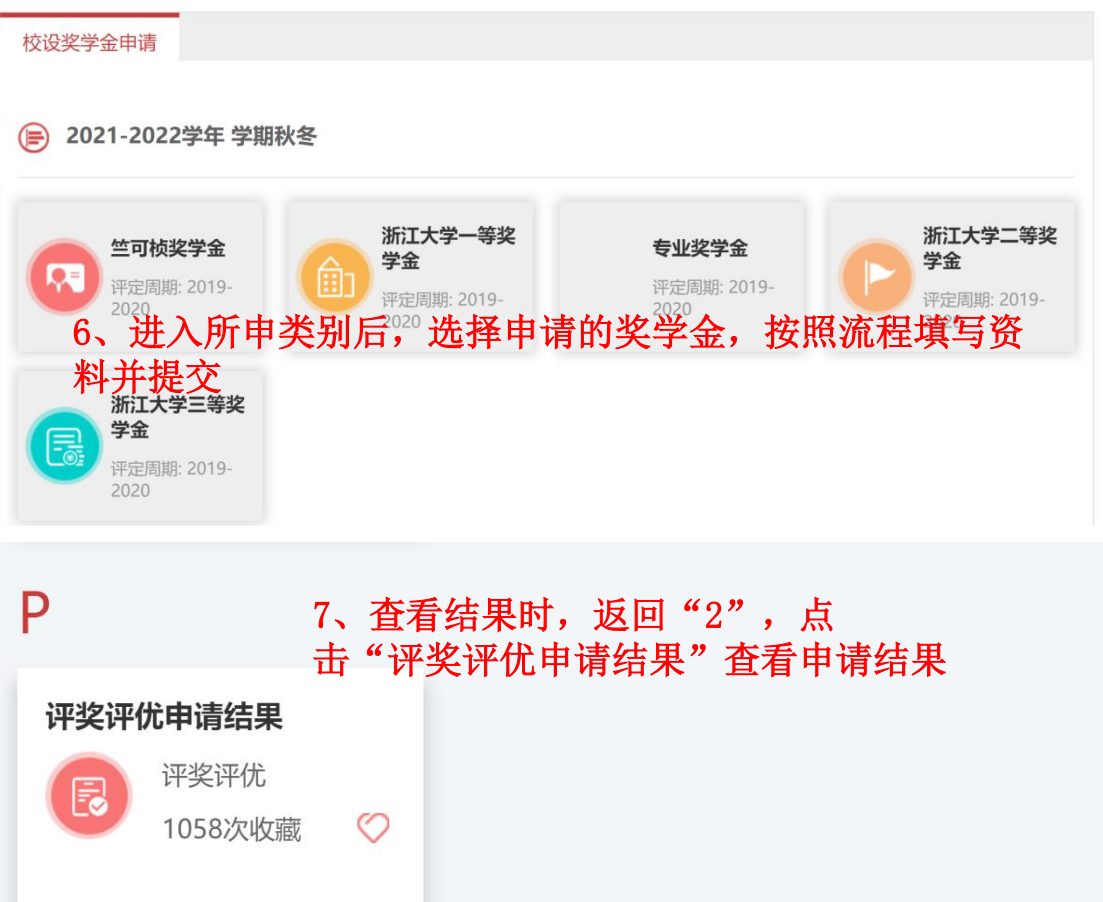

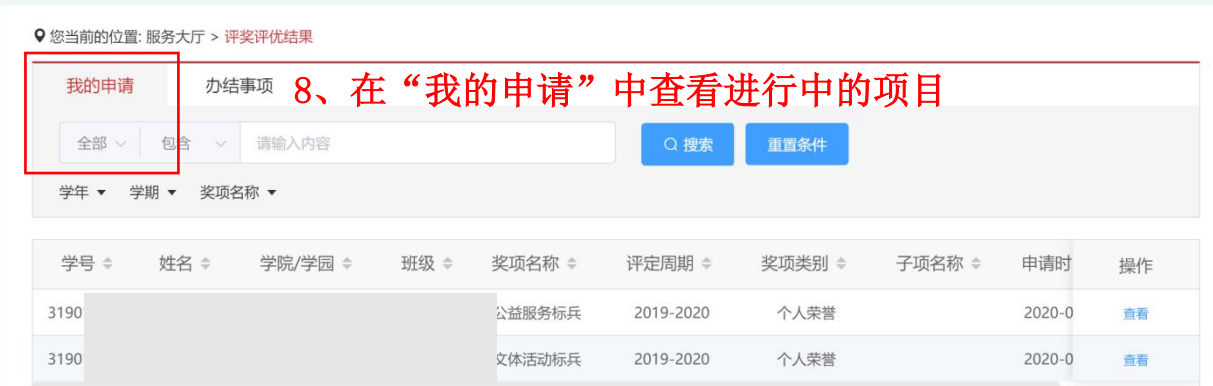

Q 您当前的位置: 服务大厅 > 评奖评优结果

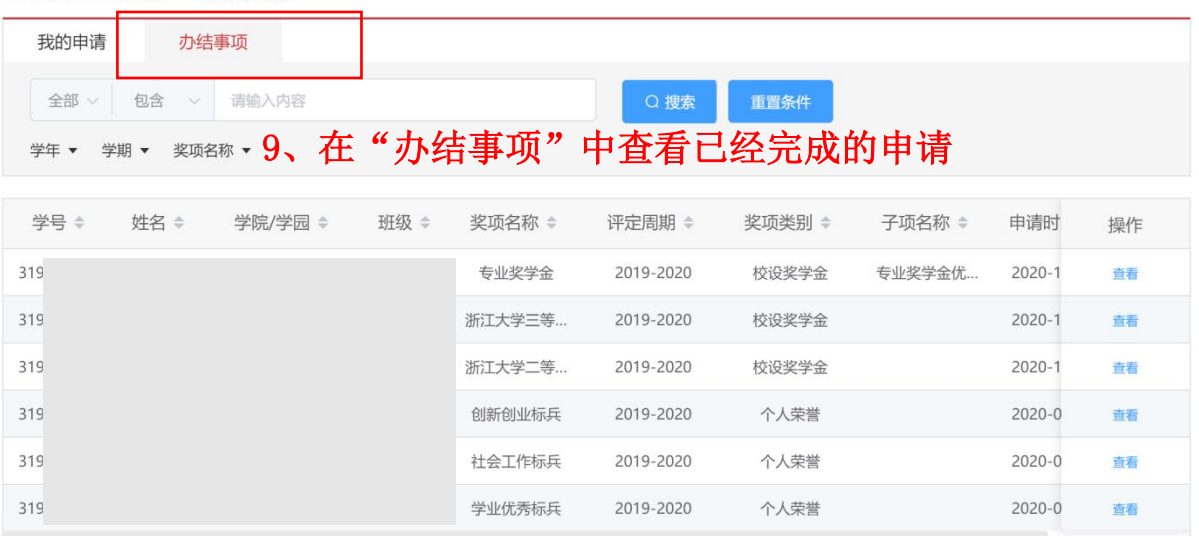